# IFI6203 ROBOOTIKA

Praktikum 2

### Koolifüüsika kordamine

#### ■ Ohmi seadus:

- *U=I\*R*
- *I=U/R*
- *R=U/I*
- Kus:
	- *U on voolupinge, mida mõõdetakse voltides (V)*
	- *I on voolutugevus, mida mõõdetakse amprites (A)*
	- *R on takistus, mida mõõdetakse oomides (*Ω*)*

### Miks mul seda vaja teada on?

- Seadmed ja sensorid vajavad tööks kindla pingega voolu
- Kontrollerite poolt pakutava toite voolutugevus on piiratud
- Liiga suur voolutugevus kahjustab elektroonikakomponente

### Vooluahelad

- **Elektriahel** ehk **vooluahel** on aktiiv- ja passiivelementide kogum, milles võib kulgeda elektrivool.
- Elektriahela ühesuguse vooluga osa on haru.
- Vooluahel võib koosneda ühest või mitmest jada- ja rööpühenduses elementidega harust.
- **Jadaühendus** ehk järjestikühendus on elektriahela elementide niisugune ühendamisviis, mille puhul kõiki elemente läbib üks ja seesama vool; seega on voolutugevus kõigis elementides ühesuurune.
- **Rööpühendus** ehk paralleelühendus on elektriahela elementide niisugune ühendamisviis, mille puhul kõigile elementidele on rakendatud üks ja seesama pinge.

### Jadaühendus

- Jadamisi ühendatud elemente (1, 2, ... *n*) läbib ühetugevune vool:
	- $I=I_1=I_2=...=I_n$
- Jadamisi ühendatud elementidele langevate pingete summa võrdub toitepingega:
	- $U=U_1+U_2+\ldots+U_n$
- Jadaahela kogutakistus on võrdne ahela elementide takistuste summaga
	- $R=R_1+R_2+\ldots+R_n$

### Rööpühendus

- Vool rööpahela mittehargnevas osas on võrdne ahela harusid läbivate voolude summaga:
	- $I=I_1+I_2+\ldots+I_n$
- Rööbiti ühendatud elementidele langeb ühsugune pinge:
	- $U=U_1=U_2=...=U_n$
- Rööbiti ühnedatud elementide kogutakistuse pöördväärtus on võrdne elementide takistuste pöördväärtuste summaga
	- $-$  *1/R=1/R<sub>1</sub>*+1/R<sub>2</sub>+...+1/R<sub>n</sub>

### Harjutus

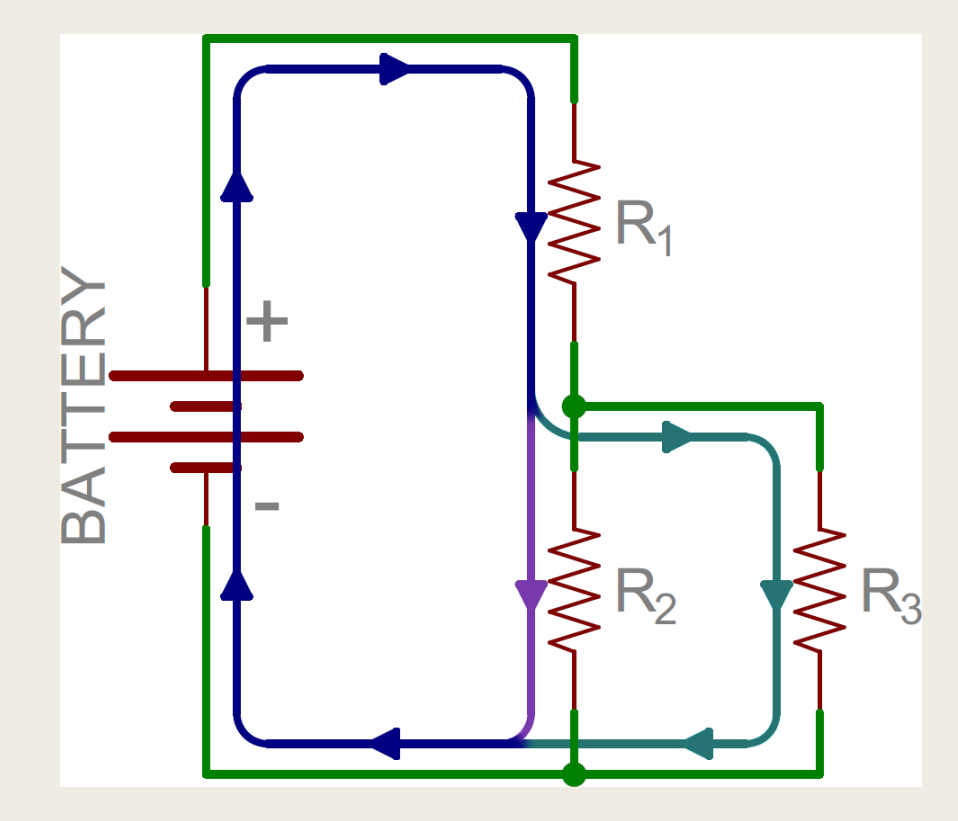

Patarei pinge on 5V R1 = 330 oomi R2 = 220 oomi R3 = 100 oomi

Leia millise tugevusega vool läbib kõiki takisteid.

Abi saad siit: <https://www.youtube.com/watch?v=CRN5VQ86s94>

## Võimsus (täpsemalt hetkevõimsus)

- Seadme võimsus väljendab ajaühikus toodetava või tarbitava elektrienergia hulka.
- Hetkevõimsus on pinge hetkeväärtuse U ja voolutugevuse hetkeväärtuse I korrutis:
	- *P=U\*I*
	- *Hetkevõimsust mõõdetakse vattides (W)*

### Kontrollime oma arvutusi <https://www.falstad.com/circuit/circuitjs.html>

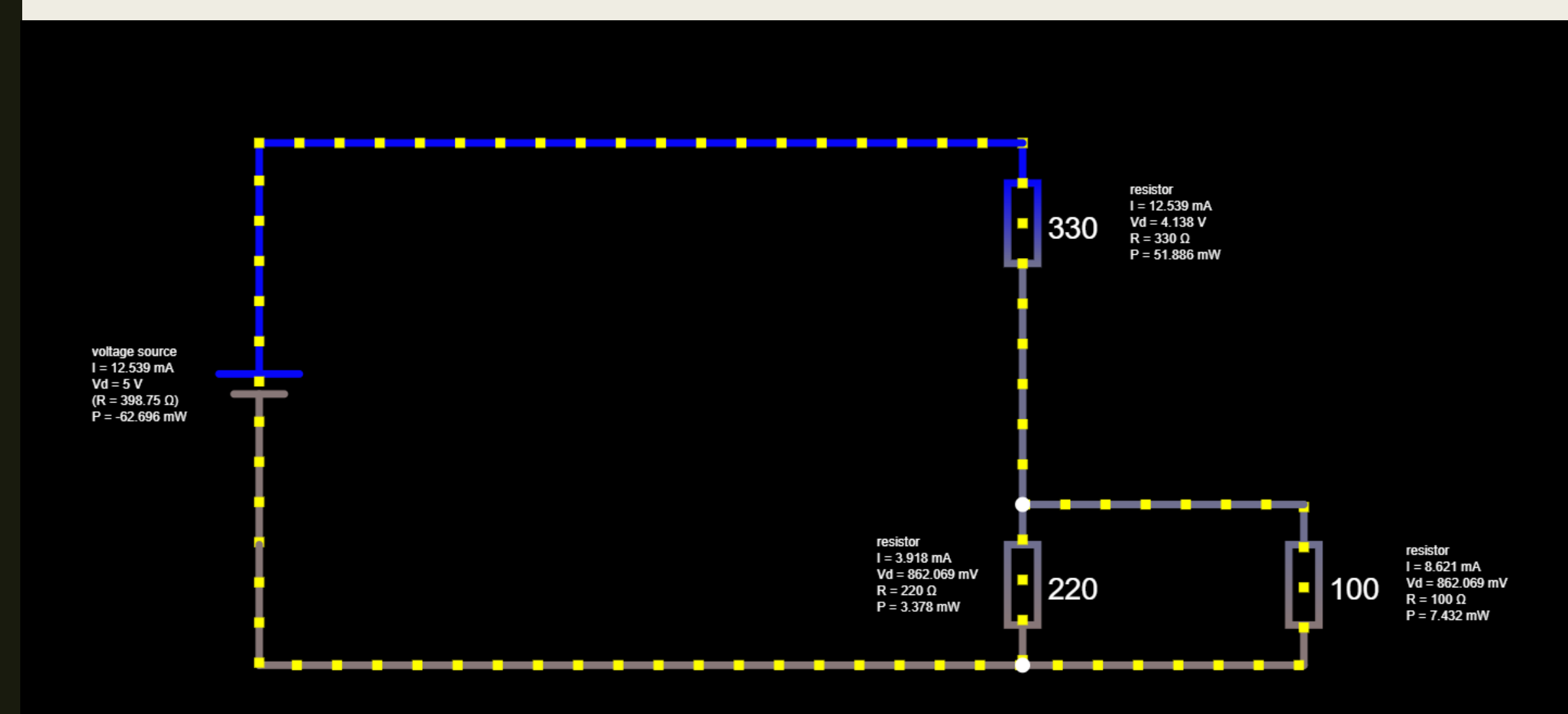

### Kus on võimsus oluline?

- Näiteks elektroonikakomponentide juures, millel on lubatud maksimumvõimsus. Näiteks takisti, mille lubatud maksimumvõimsus on 0,25 W ja takistus 100 oomi.
- Kas sellist takistit tohib kasutada jadamisi ühendatud elektriahelas, kus sellele mõjuv voolupinge on 9V?
- Me teame pinget U (see on 9V) ning meil on vaja arvutada voolutugevus I. I = U/R järelikult I=9/100=0,09A
- Siit saame arvutada võimsuse P=U\*I järelikult P=0,09\*9=0,81W
- 0,81W > 0,25W järelikult me seda takistit kasutada ei saa, sest see kuumeneb üle.
- Kas me võiksime jadamisi ühendada neli 25 oomist takistit, mille lubatud maksimumvõimsus on 0,25W ja kasutada neid selle 100 oomise takisti asemel?

### Projekti dokumenteerimine

- Ükski projekt pole valmis kui sellel puudub dokumentatsioon!
- Projekti dokumentatsioon sisaldab:
	- *Projekti eesmärk – mida ja miks me teeme?*
	- *Sisendite loetelu – millised on süsteemi poolt loetavad/mõõdetavad sisendid? Millega neid mõõdetakse/tuvastatakse?*
	- *Väljundite loetelu – Millised on süsteemi poolt antavad väljundid? Millega neid edastatakse?*
	- *Nõuded loodavale seadmele – konkreetselt millised on oodatavad väljundid eeldatavate sisendite puhul?*
	- *Süsteemi füüsiliste komponentide loetelu – Millest meie seade koosneb?*
	- *Süsteemi füüsiliste komponentide ühendusskeem – Kuidas on komponendid omavahel ühendatud?*
	- *Süsteemi juhtiv kood koos kommentaaridega – kuidas süsteemi loogika toimib?*

### Harjutus: projekti dokumentatsiooni loomise alustamine

- Eesmärgiks on luua seade, mida saab eraldi nupust sisse/välja lülitada. Seade näitab sisselülitatuna potentsiomeetri asendit neljas vahemikus kasutades selleks LEDe.
- Koosta:
	- *Sisendite loetelu*
	- *Väljundite loetelu*
	- *Nõuded loodavale seadmele*
	- *Süsteemi füüsiliste komponentide loetelu*

### Fritzing tarkvara skeemide koostamiseks

- Vabavaraline tarkvara on allalaetav siit:<https://fritzing.org/home/>
- Peale allalaadimist tuleb paigaldusfail lahti pakkida sobivasse kataloogi.
- Tarkvara käivitusfailiks (Windows'I versiooni puhul) on: Fritzing.exe
- Paljud elektroonikakomponentide tootjad pakuvad Frtzing jaoks oma komponentide skeeme. Neid saab ka ise juurde lisada.
	- *Näiteks [Adafruit: https://github.com/adafruit/Fritzing-](https://github.com/adafruit/Fritzing-Library/blob/master/AdaFruit.fzbz)Library/blob/master/AdaFruit.fzbz*

### Harjutus: Fritzing tarkvara abil skeemi loomine ning seadme prototüübi valmistamine

- Jätkame projekti dokumenteerimist. Eelnevat tööd arvestades koosta:
	- *Süsteemi füüsiliste komponentide ühendusskeem*
- Ehitame seadme valmis ja kirjutame selle tööks vajaliku koodi

### Multimeeter

- Multimeeter (ka tester, avomeeter) on mõõteriist, millega saab mõõta mitmeid suurusi, näiteks pinget, voolutugevust ja takistust, samuti temperatuuri jm.
- Iga multimeetriga saab mõõta elektripinget, voolutugevust ja elektritakistust:
	- *alalispinge, tähis V– või DCV (ingl k sõnadest Direct Current Voltage);*
	- *vahelduvpinge, tähis V~ või ACV (Alternating Current Voltage);*
	- *alalisvool, tähis A– või DCA (Direct Current Amperage);*
	- *takistus, tähis Ω.*
- Seega sisaldab multimeeter tavaliselt ampermeetrit, voltmeetrit ja oommeetrit.
- Olenevalt mõõteriista tootjast ja kvaliteeditasemest on mõõteparameetrite seas ka muid elektrilisi suurusi, nagu **vahelduvvoolu tugevus** (I~), **mahtuvus** (C), **induktiivsus** (L), **vahelduvvoolu sagedus** (f) ja ka muud füüsikalised suurused, nt **temperatuur** (sisseehitatud või külgeühendatava anduriga).

### Multimeetri kasutamine

- Pinge mõõtmine
	- *Pinget mõõdetakse mõõdetava objekti suhtes paralleelselt*
	- *Punane testjuhe vooluallika plussi poole ja must juhe vooluallika miinuse poole*
- Voolutugevuse mõõtmine
	- *Voolutugevuse mõõtmiseks tuleb multimeeter ühendada vooluahelasse jadamisi*
	- *Pole oluline, kas ühendada multimeeter enne või pärast tarbijat.*
- Takistuse mõõtmine
	- *Parima tulemuse saad kui ühendad mõõdetava komponendi lahti*
	- *Kui komponenti ei saa lahti ühendada, siis tuleb vähemalt toide välja lülitada.*

### Lisaharjutus neile, kel igav on

■ Modifitseeri loodud näiteprojekti nii, et 4 potentsiomeetri asendi asemel näitaksid LED-id 40 potentsiomeetri asendit.